# **Análisis de Imágenes Radiológicas en el Dominio Packet Wavelet Multi-resolución**.

**<sup>1</sup> José Alfredo Acuna-Garcia, <sup>2</sup> Ruiz Ornelas Alejandro, <sup>3</sup> Bautista Mejía Ana Belén** 1,2,3 Facultad de informática, Universidad Autónoma de Querétaro. Querétaro, México

jose.alfredo.acuna@uaq.mx

*Recibido: 17 de mayo de 2022 Aceptado: 31 de mayo de 2022*

### **RESUMEN**

El presente trabajo analiza de forma cualitativa, la aplicación de modificaciones en el dominio wavelet, sobre los coeficientes Wavelet, en una imagen radiológica. Como apoyo para el analisis de las imágenes, se implementó una herramienta de software desarrollada para analizar imágenes modificando sus características en el dominio de la transformada multi-resolución Wavelet discreta de paquetes. La herramienta se desarrolló con la finalidad de apoyar a la rama médica en el análisis de elementos que forman una imagen radiológica 2D en tonos grises, modificando características de multi-resolución en el dominio de Wavelets y permitir el análisis observacional por parte de expertos en radiología de las imágenes en estudio. La aplicación se desarrolló en Python 3.8 para Windows y Linux en computadoras de escritorio y bibliotecas GUI PyQT5. Las imágenes médicas se obtienen en su formato DICOM original, además de permitir otros formatos como PNG, utilizando elementos artificiales que simulan partes humanas.

**Palabras claves:** Transformada Discreta Packet Wavelet, Software, Radiología, RMSE, Wavelet.

# **ABSTRACT**

The present work analyzes in qualitative form, application of modifications in wavelet domain, on Wavelet coefficients, in a radiological image. Further, a software application developed is used to analyze an image modifying its characteristics in the domain of the discrete packet Wavelet multi-resolution transform. A tool was developed in order to support the medical branch in the analysis of elements that form a 2D radiological image in gray tones, by modifying multiresolution characteristics in the domain of Wavelets and allow observational analysis by experts in radiology of the images under study. The application was developed in Python 3.8 for Windows and Linux on desktop computers and GUI PyQT5 libraries. Medical images are obtained from medical radiological equipment in their original DICOM format and additionally PNG, using artificial issues simulating human parts.

**keywords:** Discrete Packet Wavelet Transform, Software, Radiological, RMSE, Wavelet.

# **1. INTRODUCCIÓN**

Una imagen se define como una función de dos dimensiones,  $f(x, y)$ , donde  $x \in y$  son las coordenadas espaciales, y la amplitud de f en cualquier par de coordenadas  $(x, y)$ se llama la intensidad de la imagen en ese punto, para imágenes 2D en tonos de grises. Cuando  $x e y$  definen las posiciones de valores de amplitud de f y son cantidades discretas finitas, se puede definir que la imagen es digital. Una imagen se puede ver como una malla de valores que matemáticamente se representa por medio de una matriz, donde cada elemento mínimo de representación de la imagen es un pel o pixel. El termino pixel es el más utilizado al hablar de los elementos de una imagen digital (Gonzalez, et al., 2014).

En radiología médica las imágenes se registran por medio de placas de sensores, donde los fenómenos de incidencia directa, refracción y difracción de radiación electromagnética que atraviesa un objeto de estudio, normalmente partes de un cuerpo humano, forman la imagen. La imagen se organiza en una matriz matemática de valores digitales de intensidades que representan tonos de gris, facilitando su procesamiento por medio de algoritmos y procesos matemáticos.

El equipo de radiología médica se utiliza en medicina para la adquisición de imágenes radiográficas en clínicas y hospitales, y utilizan un bulbo emisor de Radiación X y placas de sensores en la formación de imágenes para el diagnóstico médico permitiendo su procesamiento por medios digitales. En la figura 1 se muestra el esquema general de un dispositivo de radiología y la forma en que la radiación impacta el detector, con radiación que atraviesa el objeto de estudio. En la misma figura se observa la rejilla anti-dispersión cuyo objetivo es evitar que rayos refractados por cuerpos semi-opacos que se presentan en la imagen generada por el dispositivo.

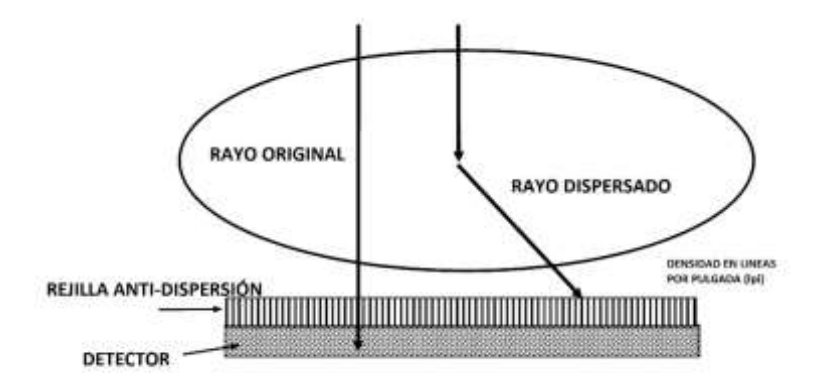

### **Figura 1. Esquema del dispositivo de captura de imagen y rejilla anti-dispersión. Elaboración propia.**

En la formación de la imagen radiológica se presentan 4 efectos de la radiación X. El efecto de la radiación reflejada, que no atraviesa el cuerpo de estudio y no incide la placa de sensores. La radiación que incide directamente la placa sin pasar por ningún cuerpo semi-opaco, la cual genera las mayores intensidades en la placa. La radiación refractada que es la que cambia de velocidad y dirección al pasar por medios de diferentes densidades y que se presenta en la placa como dispersión de radiación. Y por último la radiación difractada que es la que es desviada al atravesar objetos de densidades drásticamente diferentes por sus límites. Esta radiación se dispersa en muchas direcciones, pero la intensidad que presenta esta regionalizada en zonas muy cercanas al origen de la distorsión (Carlsson, et al., 2011) (Dougherty, 2011).

El procesamiento de imágenes se realiza por medio de algoritmos que operan la imagen digitalizada en su dominio espacial original, o que lo transforman a un dominio diferente. En este trabajo las imágenes son transformadas al dominio de las Wavelet por medio de la Transformada Discreta Packet Wavelet Multiresolución (MDPWT, Multi-resolution Discrete Packet Wavelet Transform), utilizando diferentes kernels permitidos para esta transformación.

La Transformada Discreta Packet Wavelet (DPWT) es un método matemático para procesar una imagen en múltiples resoluciones. El proceso de transformación de una señal mediante el uso de la metodología de Wavelet utiliza la convolución matemática aplicando un kernel limitado en tiempo a una señal objetivo. El proceso consiste en utilizar una "onda pequeña" definida previamente, y realizar un proceso de integración matemática con una señal original. La figura 2 muestra el proceso que se utiliza para hacer la transformación de una señal a un esquema Wavelet packet multi-resolución, donde la señal se convoluciona de forma iteradas para obtener la característica multi-resolución.

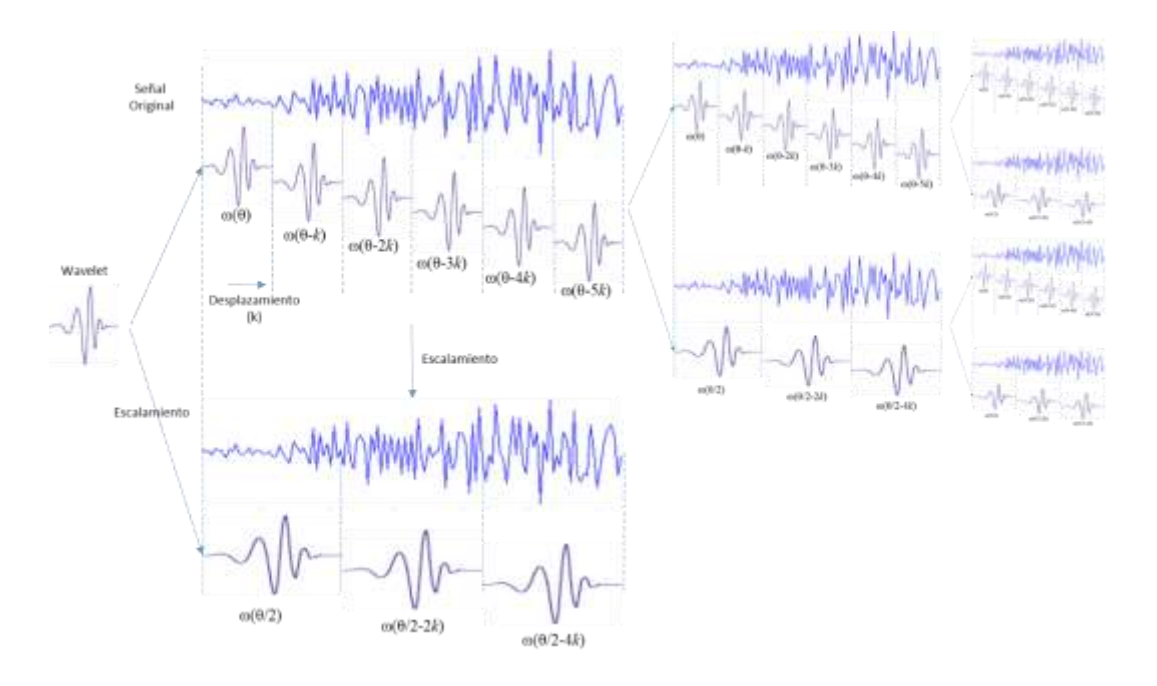

**Figura 2: Transformación Packet Wavelet. Elaboración propia.**

La transformación Wavelet se determina al definir una imagen en su dominio original especial como  $f(x, y)$ con dimensiones  $M \times N$ , la función de transformación será definida como  $T(u, v, ...)$  expresada por medio de la ecuación 1.

$$
T(u, v, ...)=\sum_{x=0}^{M-1}\sum_{y=0}^{N-1}f(x, y)g(x, y, u, v, ...)
$$
\n(1)

donde x and y son variables definidas para el dominio espacial, y  $u, v, ...$  son variables resultado de la transformación al dominio de las Wavelet.

El proceso inverso o transformación inversa, puede ser realizado a partir de  $T(u, v, ...)$ , con la transformada Discreta inversa y obtener  $f(x, y)$  como lo describe la ecuación 2.

$$
f(x,y) = \sum_{u=0}^{M-1} \sum_{v=0}^{N-1} T(u,v,...)h(x,y,u,v,...)
$$
 (2)

En estas ecuaciones  $g(x, y, u, v, ...)$  y  $h(x, y, u, v, ...)$  son llamadas kernel de transformación. Este par de funciones se utilizan para transformación directa e inversa.

Uno de los algoritmos más utilizado en el área de transformación Discreta Packet Wavelet, es el algoritmo de Mallat, para el Análisis de Multi-resolución (MRA). Este análisis se ha convertido en una gran herramienta de aplicación para el procesamiento de imágenes (Gonzalez, et al., 2014).

El análisis de MRA basado en la tecnología Wavelet utiliza una imagen y la descompone en componentes de diferentes frecuencias, lo que permite estudiar cada componente en una resolución diferente, denominadas bandas de Frecuencia Wavelet (Wavelet Frecuency bands, WFB). En la WFB una imagen se descompone en componentes de frecuencia, que también se puede ubicar en las estructuras del espacio físico de la imagen original. Esta descomposición está integrada por elementos de diferentes frecuencias según la resolución que se analiza. Las más grandes son resoluciones gruesas, relacionadas con bajas frecuencias, y resoluciones más pequeñas o delgadas representan altas frecuencias (Mallat, 2009) (Chui, 1992). La DPWT también permite en la MRA extraer la información de la resolución y del espacio que se está analizando en la imagen (Mallat, 2009) (Acuna-Garcia, et al., 2019).

Por medio del análisis multi-resolución se examinan las WFBs que componen una imagen desde la perspectiva de las Wavelets. Aplicando la atenuación o acentuación de los elementos de cada WFB y la transformación inversa, se analiza el impacto en la imagen reconstruida. Así se pueden resaltar detalles específicos de una WFB de interés. Este análisis facilita visualmente conocer el impacto de las WFBs en la imagen integrada.

El análisis observacional de las imágenes permite en cada una de las WFB identificar elementos en frecuencias que se pueden acentuar o atenuar sobre la imagen original seleccionado la mejor identificación de elementos independientes, como paredes de discos vertebrales, cojines o discos vertebrales en radiografias.

El presente trabajo analiza desde un punto de vista cualitativo, la aplicación de modificaciones sobre los coeficientes Wavelet, en una imagen radiológica. Adicionalmente expone el desarrollo de una herramienta de software que facilita analizar una imagen modificando sus características en el dominio de la Wavelet Multiresolución. La herramienta de análisis observacional, se desarrolló con el fin de apoyar a la rama médica en el análisis de elementos que forman una imagen radiológica 2D en tonos de gris, por medio de modificar sus características multi-resolución en el dominio de las Wavelets, y conocer elementos visuales que no son evidentes en la imagen original. La aplicación se desarrolló en Python 3.8 para Windows y Linux en computadoras de escritorio y librerías GUI PyQT versión 5.0. Las imágenes médicas se obtienen de su formato original DICOM y formato PNG, adquiridas de equipo médico de radiología.

Este estudio no pretende aportar criterios o diagnósticos médicos, sino solamente mostrar el tratamiento de imágenes con herramientas de apoyo al procesamiento por medio de Wavelets y analizar imágenes, como apoyo a radiólogos especializados o médicos radiólogos.

Esta investigación se presenta en cinco secciones, siendo la primera la que introduce el tema y presenta teoría de la temática e investigaciones antecedentes. La segunda sección presenta la metodología utilizada, y en la tercera se presentan los resultados con imágenes del procesamiento utilizando la herramienta y su discusión en la cuarta. La quinta sección presenta las conclusiones y trabajos futuros.

Investigaciones relacionadas con este trabajo es la del investigador Shimizu (Shimizu, et al., 2016), desarrolló una interfaz gráfica para analizar datos de sensores de pixeles híbridos llamados PILATUS. La herramienta es llamada SAngler. El desarrollo se realiza en Microsoft Visual Studio Express 2013 para Windows en lenguaje C#. La dispersión de rayos X de ángulo pequeño es una de las técnicas útiles para el análisis estructural de materiales no cristalinos o estructuras bien ordenadas de materiales duros y blandos incluyendo moléculas biológicas. SAngler permite analizar la intensidad de los Rayos X dispersados en una toma radiológica. El análisis se centra en la clasificación de datos de los rayos X dispersos de las radiografías detectados y graficando en diferentes dimensiones y orientaciones las intensidades presentes. Además, realiza análisis estadísticos de los datos revisando frecuencias y promedios. La figura 3 presenta un ejemplo de los resultados del análisis de una imagen radiológica del espectro de dispersión. El diseño de esta herramienta aporta elementos de diseño del software que integran criterios a considerar para el diseño de nuevas herramientas en dominios diferentes del espacial sobre radiografías.

*1er Autor et al., Revista Electrónica de Divulgación de la Investigación Vol. 17, Junio-2019*

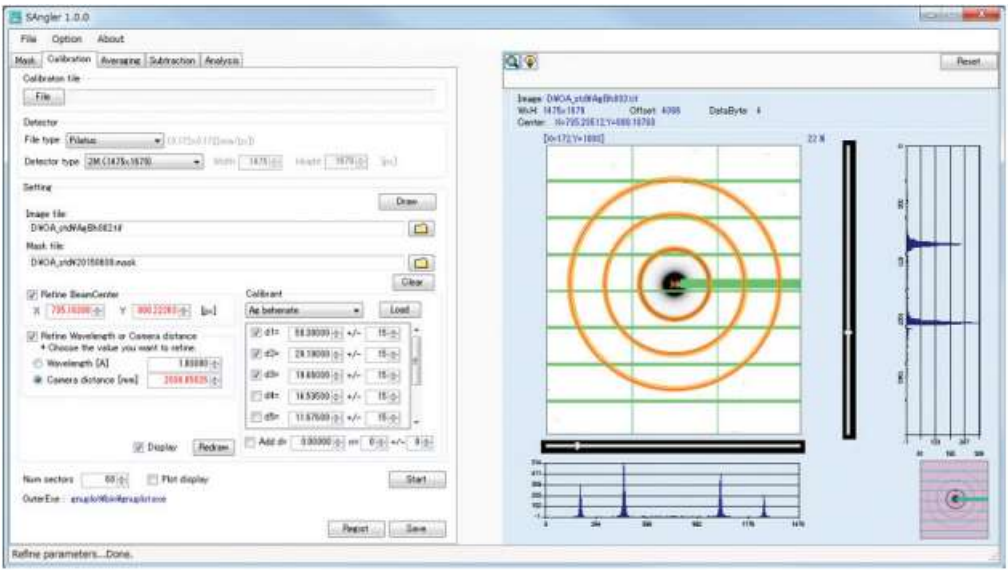

**Figura 3. Pantalla de resultados del desarrollo Sangler. (Shimizu, et al., 2016).**

Tirumalasetty (Tirumalasetty, et al., 2018) genera como resultado de su investigación, una herramienta informática para la segmentación de imágenes de regiones del cerebro utilizando un algoritmo adaptado denominado Fuzzy c-means algorithm (FCM), el cual combina técnicas de clasificación de pixeles con análisis de componentes. Esta técnica se utiliza para la segmentación de tumores especialmente en el cerebro. La herramienta desarrollada trabaja sobre imágenes en 2D tonos de gris, y cuenta con una interfaz gráfica desarrollada como apoyo a especialistas en neurología. La figura 4 muestra la presentación de la aplicación. Esta aplicación esta desarrollada sobre la base de Matlab. La herramienta selecciona una imagen y la procesa segmentándola por áreas de interés, mostrando los resultados en pantalla. La segmentación que se realiza por áreas que poseen características comunes es una técnica que es utilizada con éxito en esta investigación. Otra opción con la que cuenta es poder hacer la segmentación por medios manuales, directamente sobre la imagen original o resultado. El diseño de la presentación se considera ilustrativo de los resultados del procesamiento de la imagen.

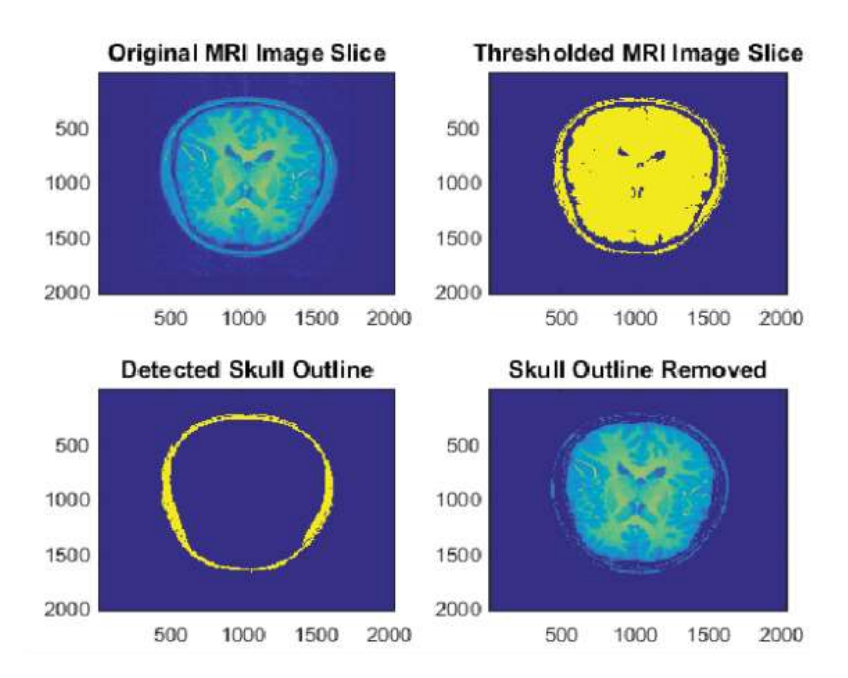

**Figura 4. Pantalla de resultados de Tirumalasetty (Tirumalasetty, et al., 2018).**

Una propuesta de implementación de la transformada Wavelet se presenta en la investigación de Lemmeti (Lemmetti, et al., 1999), para imágenes de Rayos X. La implementación permite el análisis del algoritmo para

múltiples resoluciones y se analiza la transformada Wavelet directa y la transformada inversa. Se realiza el algoritmo para el análisis en datos de 1D y en 2D, optimizándola para computadoras con procesadores de propósito general. Se analiza el performance de la aplicación siendo a su consideración óptimo. Esta investigación se centra en el algoritmo y su desarrollo, aun cuando no se desarrolla una interfaz que permita la interacción con el usuario.

En la investigación de Juha (Juha, et al., 2002), se discuten algunos criterios en el diseño de algoritmos para el procesamiento de señales para PC. Se presenta un algoritmo para procesamiento de imágenes basado en Wavelets. Como resultado se comenta el cuidado especial que se tiene que tener con la memoria de la computadora debido a su extensivo uso, y el análisis de la complejidad permitida para no deteriorar el performance. Su implementación fue desarrollada en lenguaje C.

Existen varias investigaciones que utilizan diferentes métodos que permiten comparar imágenes. Algunos trabajan sobre el dominio original de la imagen, y que miden de distinta forma las diferencias entre las intensidades de los pixeles, como son Peak Mean Square Error, Average Difference, Structural Content, N. Cross-Correlation, Correlation Quality, Maximum Difference, Image Fidelity, Laplacian Mean Square Error, N. Absolute Error, N. Mean Square Error, entre otros (Silva, et al., 2007). Estos índices son representados como cantidades numéricas que indican la similaridad entre las imágenes comparadas.

El índice basado en la distancia euclidiana entre los elementos de las imágenes a comparar (comparando y operando sobre las intensidades de cada pixel) es conocido como el valor cuadrático medio, MSE (Mean Square Error) y una variación es la Raíz Cuadrada del MSE (RMSE), que aporta información relacionada directamente con las dimensiones originales de la información que se analiza. El índice de similaridad estructural, (Structural Similarity Index, SSIM) es considerado como un referente cuando se trata de comparar elementos. Se puede explicar primeramente que este índice muestra características de contraste y visibilidad en la comparación de imágenes. Refleja una covarianza estructural entre las imágenes comparadas (Larkin, 2015).

La identificación de imágenes se ha basado por décadas en la detección de características y descriptores de las imágenes. Las áreas donde se ocupa esta identificación son la representación, la clasificación, la recuperación, el reconocimiento de objetos, la reconstrucción de escenarios 3D, el rastreo de movimiento, clasificación de texturas, localización robótica y sistemas biométricos. El estudio del investigador Hassaballah introduce una notación básica y matemática para detectar y describir las características de una imagen. Además, explica algunas formas de aproximarse a la determinación de semejanza, y a las técnicas eficientes para evaluar la detección y que algoritmos se pueden ocupar (Hassaballah, et al., 2016).

# **2. METODOLOGIA**

El presente trabajo analiza desde un punto de vista cualitativo el estudio de la aplicación de modificaciones sobre los coeficientes Wavelet, en una imagen radiológica. Presenta adicionalmente el desarrollo de una herramienta de asistencia por computadora para radiólogos o personas interesadas en el análisis de imágenes radiológicas 2D en tonos de grises en un ambiente multi-resolución. El tratamiento de las imágenes se realiza por medio de la transformación de la imagen al dominio Wavelet multi-resolución específicamente por la DPWT.

Inicialmente se realizó un análisis con los especialistas técnicos en radiología, en donde se consideran los criterios que utilizan para el análisis de imágenes radiológicas médicas. En base a este análisis se determinan las características ideales para el diseño, funcionalidad y análisis de resultados visuales que aporta la herramienta de asistencia automatizada.

Una de las consideraciones importantes del desarrollo de la herramienta se encuentra en la elección de la imagen que se procesa sin modificar el original. La herramienta desarrollada considera la transformación Wavelet utilizando varios kernels de los que son considerados más relevantes en el procesamiento de las imágenes. Los kernels implementados en la herramienta son: Harr, Daubechies (Db1, Db2, Db3 y Db4) Symlet (Sym2, Sym4 y Sym5) y Coiflet (Coif1, Coif2 y Coif3). Se contempló dar un lugar predominante a la imagen procesada y comparar las diferencias con la imagen original por medio de la distancia euclidiana (que en el software se

muestra como Diferencia Abs) por cada pixel, o por medio de las operaciones como AND, OR, XOR a nivel de bits.

Para la atenuación o acentuación de las WFBs de la imagen, se consideran barras ecualizadoras para las 4 últimas WFBs de más altas frecuencias de la transformación Wavelet. La ecuación 3 muestra la transformación DPWT modificada por el proceso y la transformación inversa aplicada.

$$
f(x,y) = \sum_{n=1}^{4} \sum_{u_n, v_n, \dots} S(u_n, v_n, \dots) h_{u_n, v_n, \dots}(x, y)
$$
\n(3)

Donde los coeficientes  $S(u_n, v_n, ...)$  de la ecuación original representa los coeficientes modificados. Algunos coeficientes se utilizan en su totalidad o algunos de sus componentes se modifican selectivamente para analizar un artefacto especial en la imagen original. Este proceso se muestra en la ecuación 4.

$$
S(u_n, v_n, \dots) = T(u_n, v_n, \dots) * Select(u_n, v_n, \dots)
$$
 (4)

Donde  $Select(u_n, v_n, ...)$  usa valores entre -100% y 100% atenuando o acentuando los valores de los coeficientes, limitados al umbral de valor máximo y mínimo para cada coeficiente.

En el diseño se consideró además presentar indicadores de similaridad de imágenes por medio de RMSE y SSIM porcentualizadas a un lado de las imágenes correspondientes.

Para el procesamiento de la imagen, se aplican algoritmos desarrollados con la DPWT multi-resolución, utilizando el algoritmo básico de Stephen Mallat para aplicarse a arreglo bidimensionales, programado en el lenguaje de programación Python versión 3.8 y se utilizan varios kernels Wavelet.

El alcance de la presente investigación se limita al desarrollo de la herramienta como apoyo para el radiólogo, médico o persona interesada en el análisis de las imágenes radiológicas objetivo. No se pretende que la herramienta realice un diagnóstico o identificación, sino solamente sea un elemento de apoyo al criterio de un experto o interesado en el análisis de imágenes. En la figura 5 se presenta la metodología utilizada.

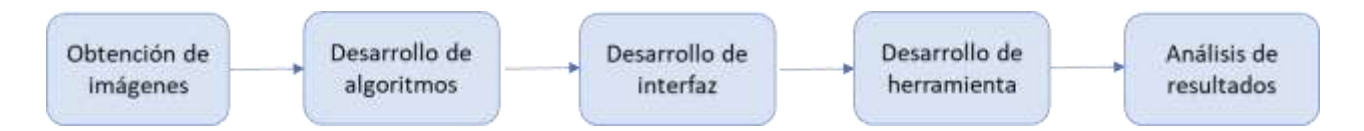

**Figura 5. Representación gráfica de la metodología. Elaboración propia.**

### **3. RESULTADOS.**

Las figuras que se presentan son pantallas de la herramienta al ejecutarse, en donde se observan un cuadro superior izquierdo con la imagen original, y a la derecha se presenta la imagen procesada en un cuadro más visible y de mayor tamaño, a la derecha. En la figura 6, se observa la distribución de la pantalla de la herramienta.

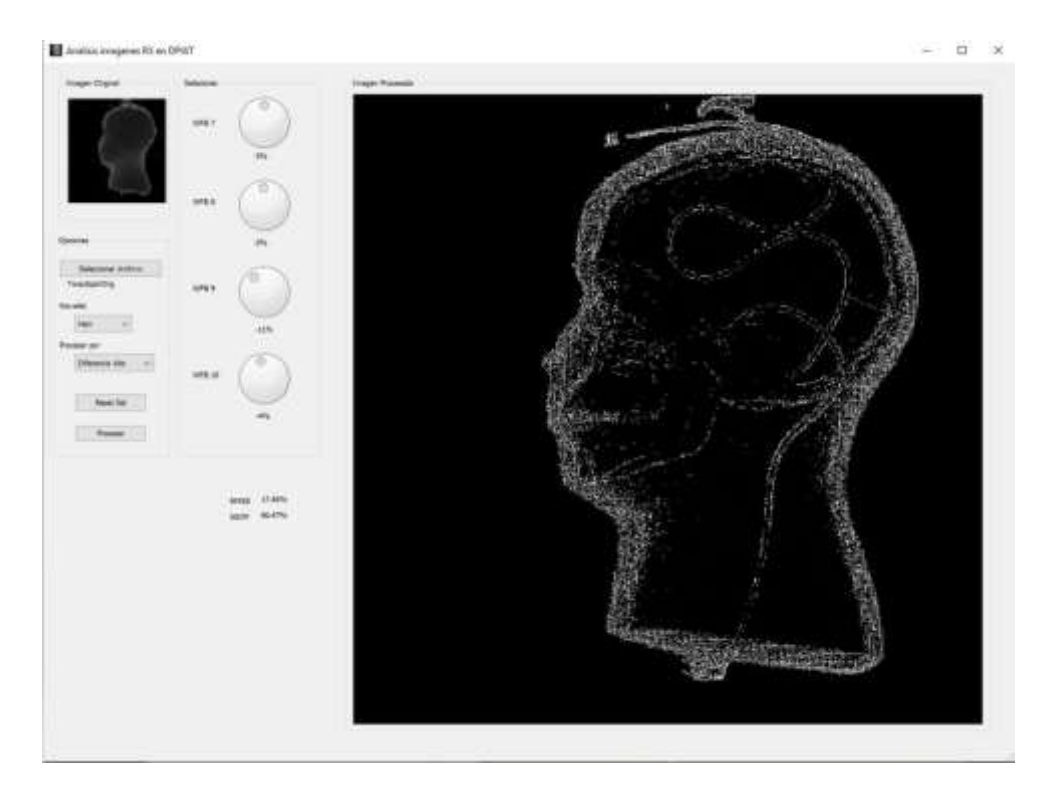

**Figura 6. Distribución general de los elementos de la herramienta. Elaboración propia.**

En la interfaz se presenta un menú en la que el analista de las imágenes puede analizar la imagen en función a atenuar o acentuar los elementos de alguna de las WFBs que se permiten modificar por medio de los diales que gradualmente modifican la imagen, como se muestra en la figura 7. También se presenta en la figura, el selector de la Wavelet con el que se procesa la imagen y el diferenciador que se utiliza para el procesamiento de la imagen.

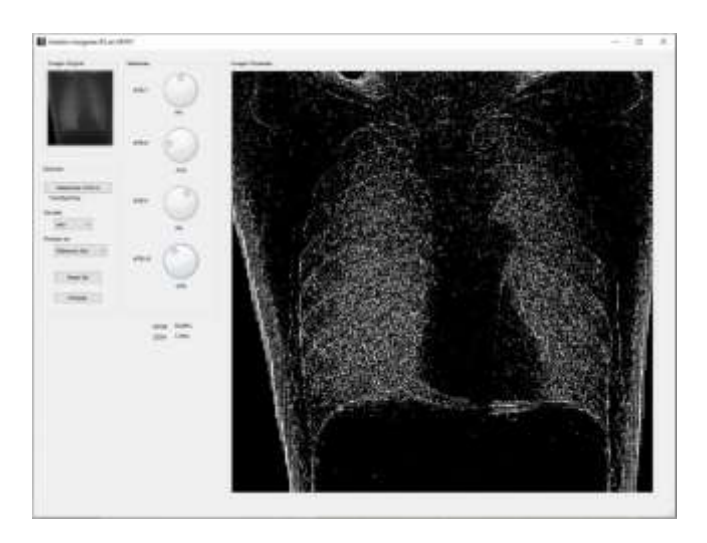

**Figura 7. Selector del kernel Wavelt, diales de graduación y diferenciador de procesamiento. Elaboración propia.**

Por medio de seleccionar el kernel a utilizar en la transformación, se modificará la imagen procesada. La figura 8 muestra la selección del kernel para la aplicación de la DPWT, dependiendo del kernel se genera una cantidad de WFBs en las que se transforma la imagen en el dominio Wavelet. Un kernel Deubieches 2 transforma a 11 WFBs, mientras que un symlet 4 solo transforma a 8 WFBs.

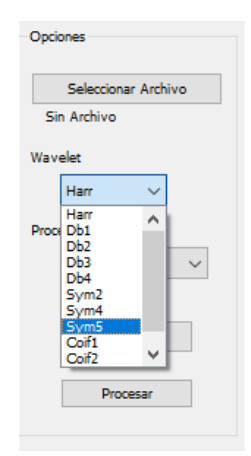

# **Figura 8. Herramienta para la selección del kernel Wavelet de transformación. Elaboración propia.**

Seleccionando el comparador que se muestra en la figura 9 se elige la forma en la que se procesara la imagen atendiendo a la distorsión comparativa por medio de operaciones AND, OR o XOR. De esta forma visualmente se puede hacer un análisis de las diferencias entre aplicar una u otra operación, y conjugando su operación con los diales que se presentan en la figura 10.

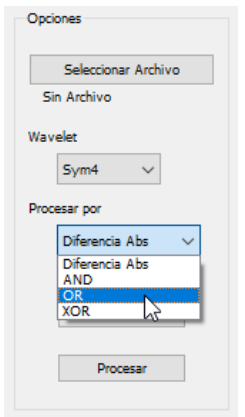

### **Figura 9. Herramienta para la selección del método de distorsión. Elaboración propia.**

Los diales permiten trabajar sobre las 4 WFBs de la transformación Wavelet de mayor frecuencia, o cualquier combinación de ellas, en cada una de las 4 últimas resoluciones. Las WFBs se presentan como la numero 10, 9, 8 y 7, siendo la numero 10 la última de mayor frecuencia, atenuando o acentuando su presencia en el porcentaje mostrado en la parte inferior de cada WFB. Los controles de los 4 diales se presentan en la figura 10.

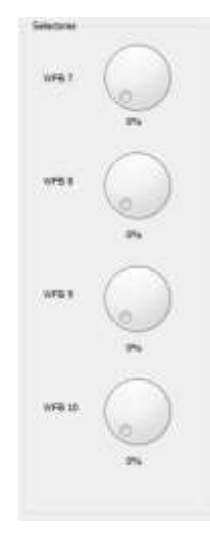

# **Figura 10. Ecualizador para la selección de atenuación/acentuación de WFBs. Elaboración propia.**

El análisis pormenorizado de algunas de las imágenes que se van a presentar, son apoyadas por la interpretación de las posibilidades de explotación por un médico radiólogo especializado en el área de la adquisición de radiologías médicas.

La figura 11 presenta dos imágenes originales que serán objeto de análisis por medio de la herramienta, las cuales son obtenidas con equipo médico radiológico, utilizando partes sintéticas que simulan partes del cuerpo humano. Se presenta en la figura 12(a) una imagen de un cráneo invadido por una sonda interna, mientras que la figura 12(b) presenta la imagen de tórax. Las dos imágenes originalmente son adquiridas en formato DICOM, el cual tiene implementada la herramienta. Las imágenes son adquiridas en formato en bruto original, denominado RAW utilizando la rejilla anti-dispersión en la adquisición.

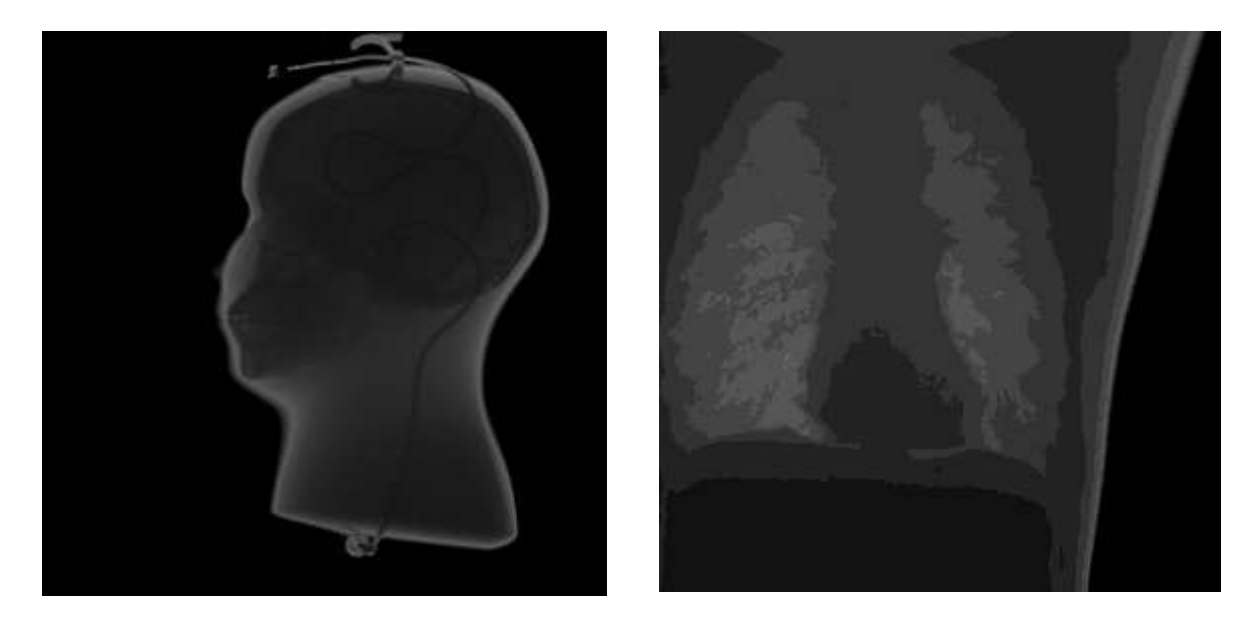

 $(a)$  (b)

# **Figura 11. Imágenes radiológicas originales (a) y (b) adquiridas con rejilla anti-dispersión. Elaboración propia.**

La figura 12 presenta dos imágenes que son objeto de procesamiento. La figura 12(a) presenta la ecualización que se muestra en los diales sobre la imagen de la figura 11(a). la imagen de la figura 12(b) presenta el resultado de la imagen procesada. Se seleccionó el kernel coif3 para el procesamiento y las WFB de más baja frecuencia,

aumentando el porcentaje de presencia de esos coeficientes. La imagen procesada aumenta de contraste significativamente, permitiendo observar elementos con mayor nitidez que los que presenta la imagen original. Este es un elemento que el criterio radiológico considero importante de analizar por permitir visualizar estructuras internas diferenciadas. La diferencia con la imagen original sitúa con índices de similaridad de RMSE: 19.91% y SSIM: 84.77%.

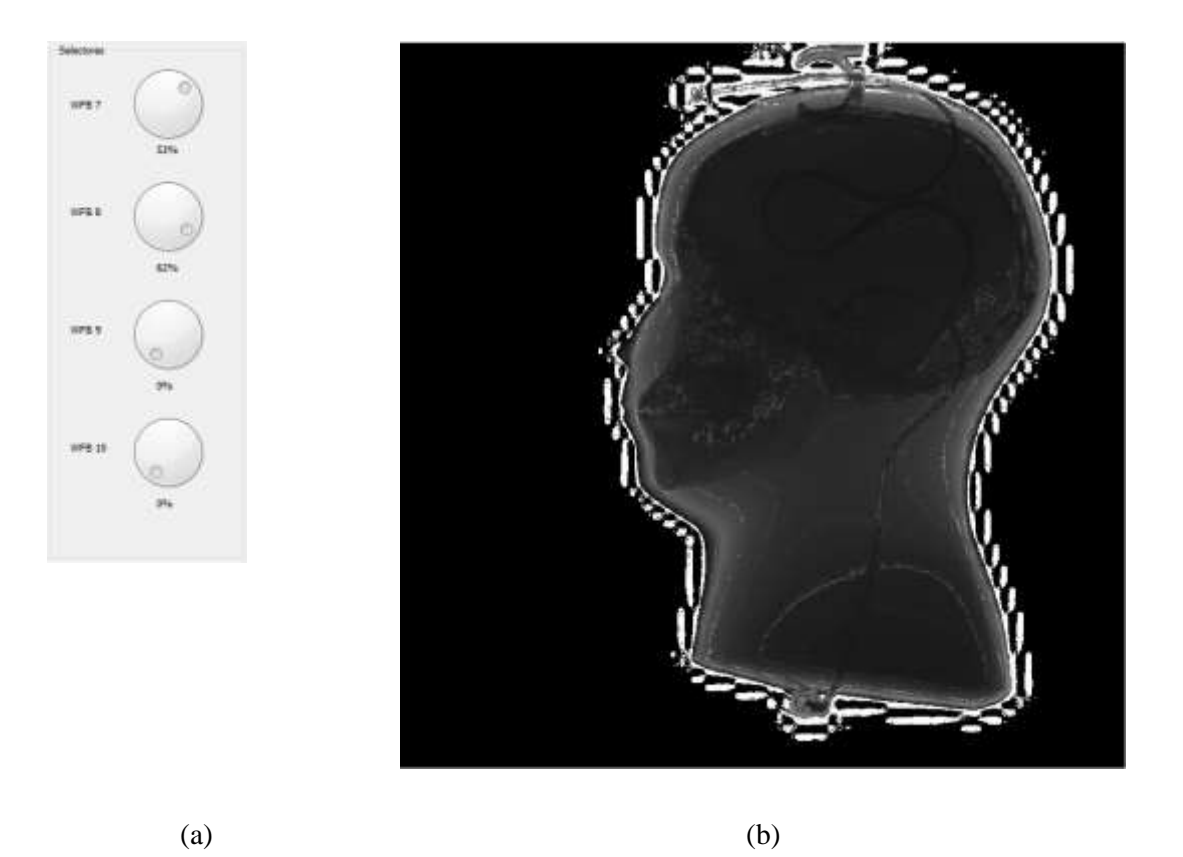

**Figura 12. Dial de graduación seleccionado (a) e imagen procesada (b) con las bandas de ecualización WFB correspondientes. Elaboración propia.**

La importancia del aumento en el contraste presentada en la figura 12, de los elementos de la imagen, radica en poder observar elementos más detallados de forma más nítida que la original. Esta imagen procesada puede permite analizar elementos de la radiografía que pueden considerarse anormales desde un punto de vista anatómico radiológico, y que pueden apoyar a clarificar un diagnóstico. Esta mejora se presentó al aplicar principalmente las kernels Coiflet 2,3 y Deubieches 3,4.

El resultado del análisis de la imagen de la figura 11(b) se muestra en la figura 13, donde se observa que en el área de incidencia directa de la radiación X se presentan efectos no deseados debido a la modificación de los coeficientes de estas WFBs. La mejora de contraste se logra más con Coiflet 3 y Deubieches 4. También se puede observar que la atenuación los coeficientes WFB de baja frecuencia disminuyen gradualmente el contraste de la imagen presentada en la figura 11(b).

En la figura 13 se presentan los diales y selectores utilizados para el procesamiento de la imagen. El procesamiento se realiza con el kernel Symlet 5, con el diferenciador de OR. La imagen de la figura 13(c) es el resultado del procesamiento. Al atenuar los elementos de la WFB más alta, y acentuar los de la segunda WFB de más alta frecuencia, se aprecian cambios significativos en la imagen procesada. Se observa que la imagen procesada cuenta con elementos muy distinguibles sobre el cuerpo costillar de la imagen original.

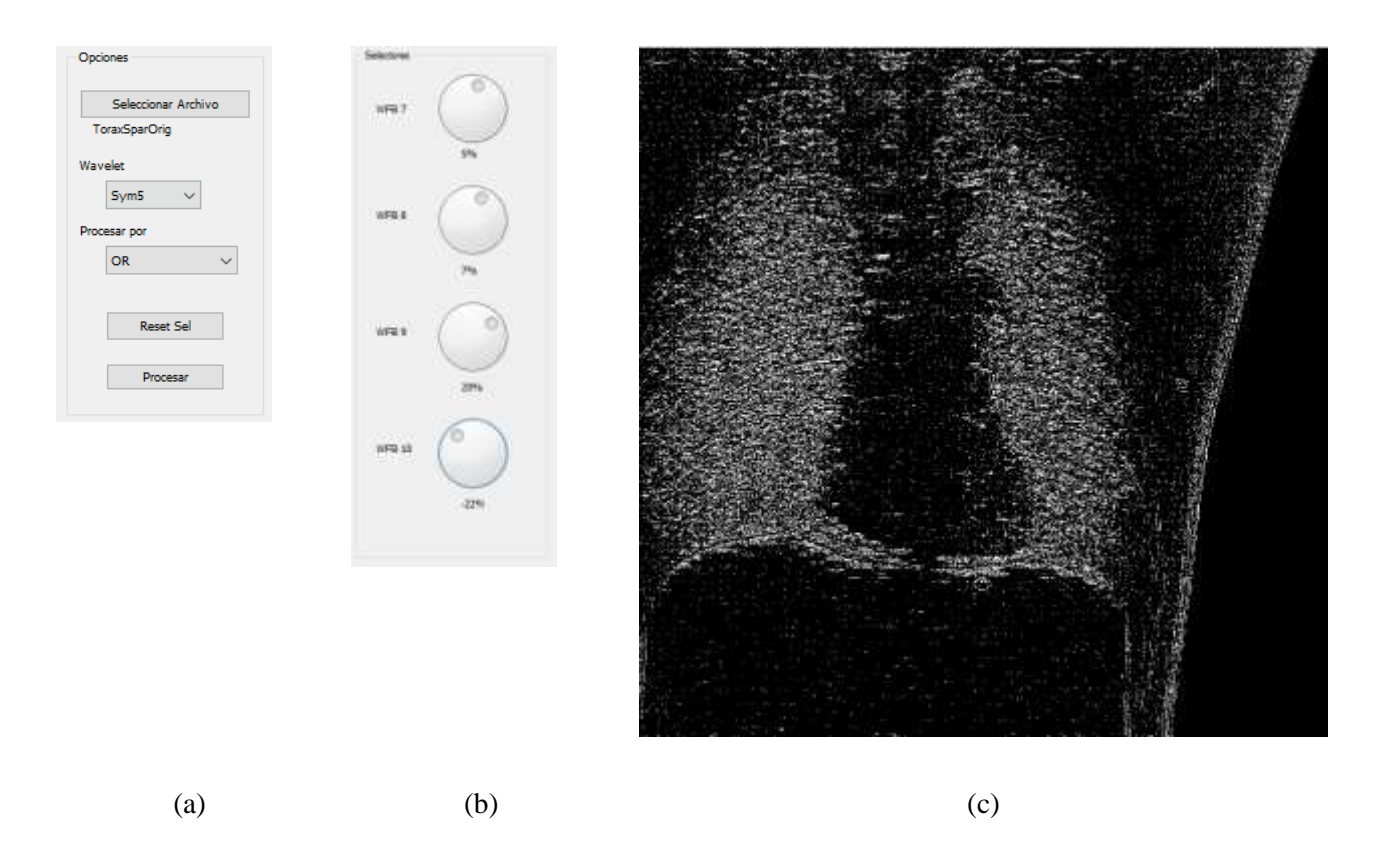

**Figura 13. Imagen procesada Kernel Sym5 y ecualización. Elaboración propia.**

La imagen de la figura 14(c) muestra el procesamiento con Wavelet Symlet 5, con el diferenciador de OR. La imagen es el resultado del procesamiento modificando las WFB de frecuencias altas intermedias (8 y 9) con el ecualizador que se muestra en la figura 14(b). El la imagen procesada se puede analizar visualmente las densidades de la imagen con mayor nitidez que en la imagen original, notando además la presencia de líneas que representan los cambios de densidades, denotando regiones con densidades comunes.

la imagen de la figura 15(c) se muestra el procesamiento de la imagen 11(b) original, utilizando la herramienta con diferenciador XOR seleccionado, y con un kernel Sym5 seleccionado y utilizando los ecualizadores que se muestran la figura 15(b). La imagen procesada muestra cómo se resaltan los contornos de elementos internos de la imagen, que definen la presencia de cuerpos que pueden ser analizados sobre la imagen original. Este análisis permite al radiólogo observar detalladamente los elementos que componen la imagen original, con propósitos específicos. Algunos de estos propósitos pueden ser la determinación de aglomeraciones anormales, determinación de dimensiones aproximadas, análisis de densidades diferencias, entre otros más.

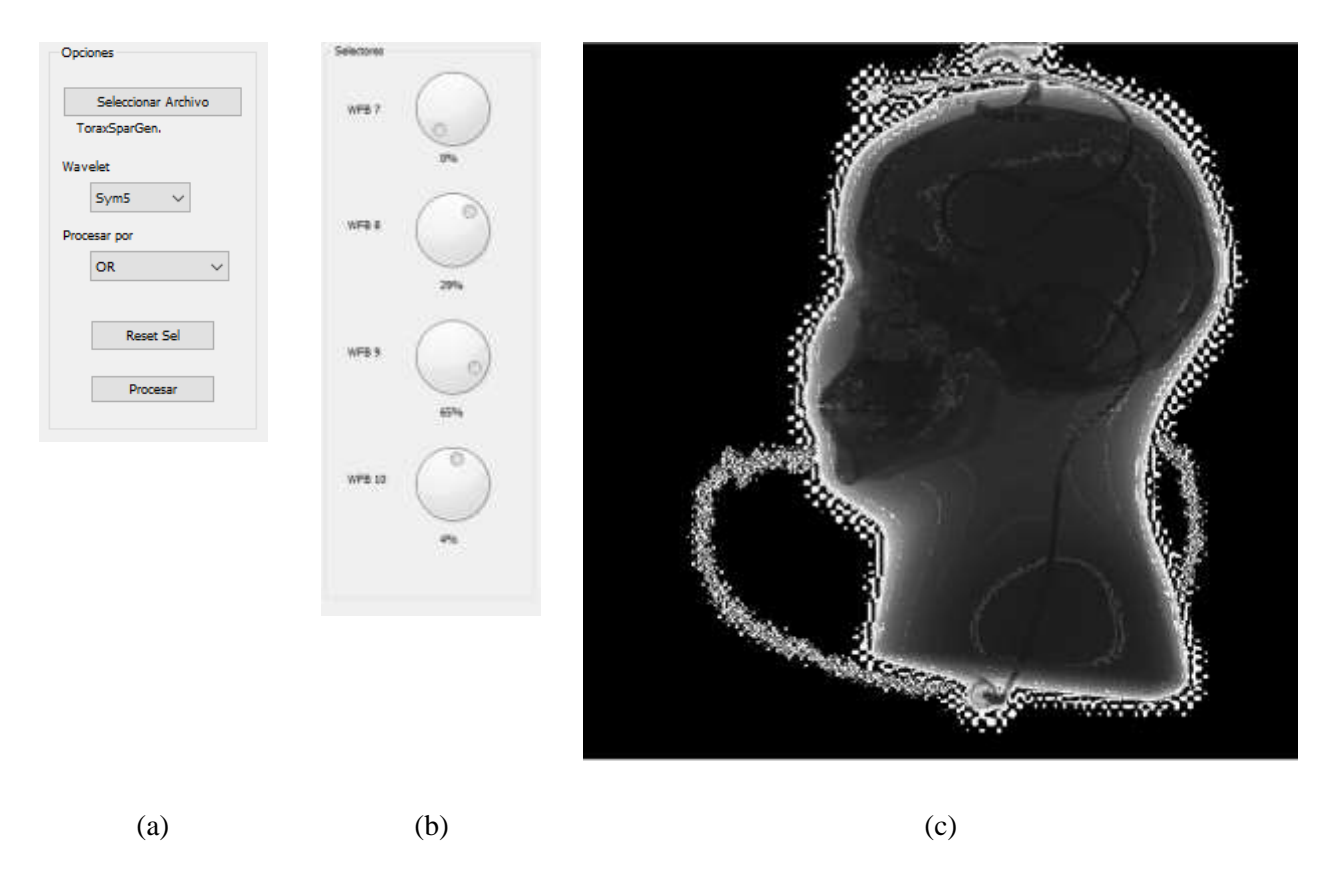

**Figura 14. Imagen procesada (c) Kernel Sym5 (a) y ecualización seleccionada (b). Elaboración propia.**

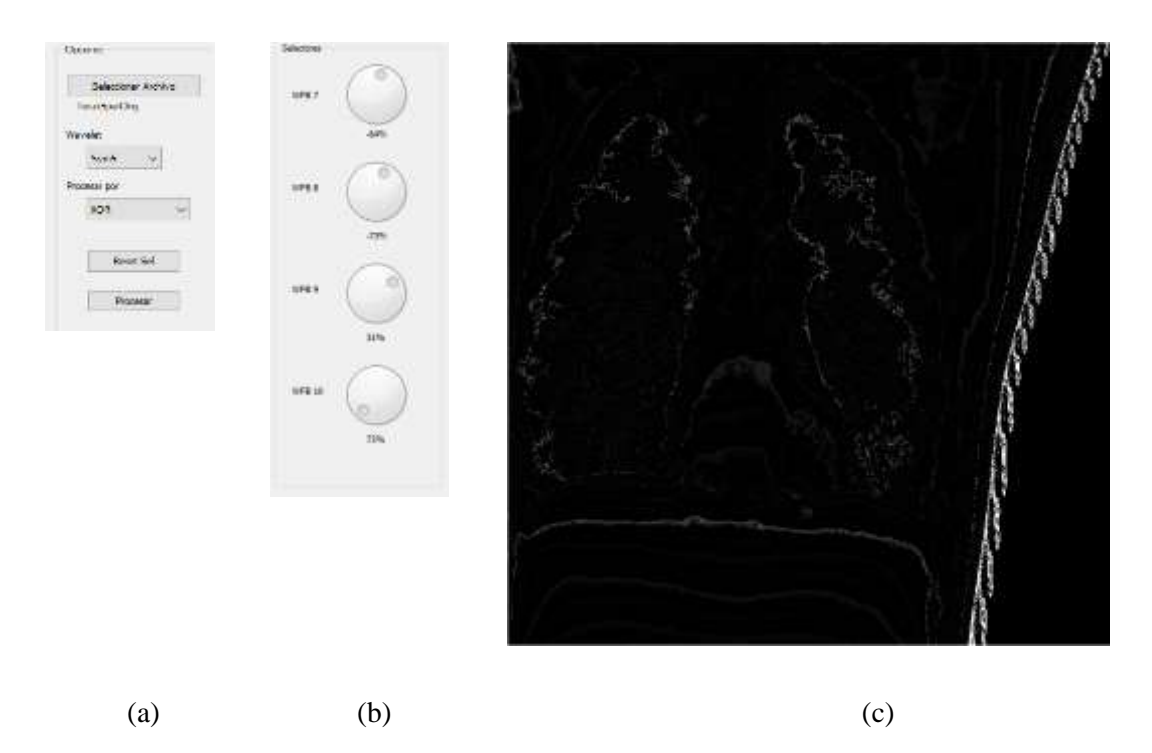

**Figura 15. Imagen procesada (c) con diferenciador XOR seleccionado (a), y con un kernel Sym5 y con los ecualizadores seleccionados (b). Elaboración propia.**

La figura 16 muestra el procesamiento de la imagen 11(b) con diferentes kernels y en particular con los comparadores AND por medio de los cuales se observa cómo se encuentran ciertos elementos puntuales que definen agrupaciones de elementos mayores, mezclados finamente con elementos visibles de la imagen original.

La presentación con el diferenciador AND permite ver los contornos con puntos blancos, y el diferenciados OR define estos puntos como negros. Estos diferenciadores permiten observar sobre la imagen original algunos elementos importantes que en este procesamiento resaltan información de la radiografía, mostrando adicionalmente elementos originales de la imagen 11(b).

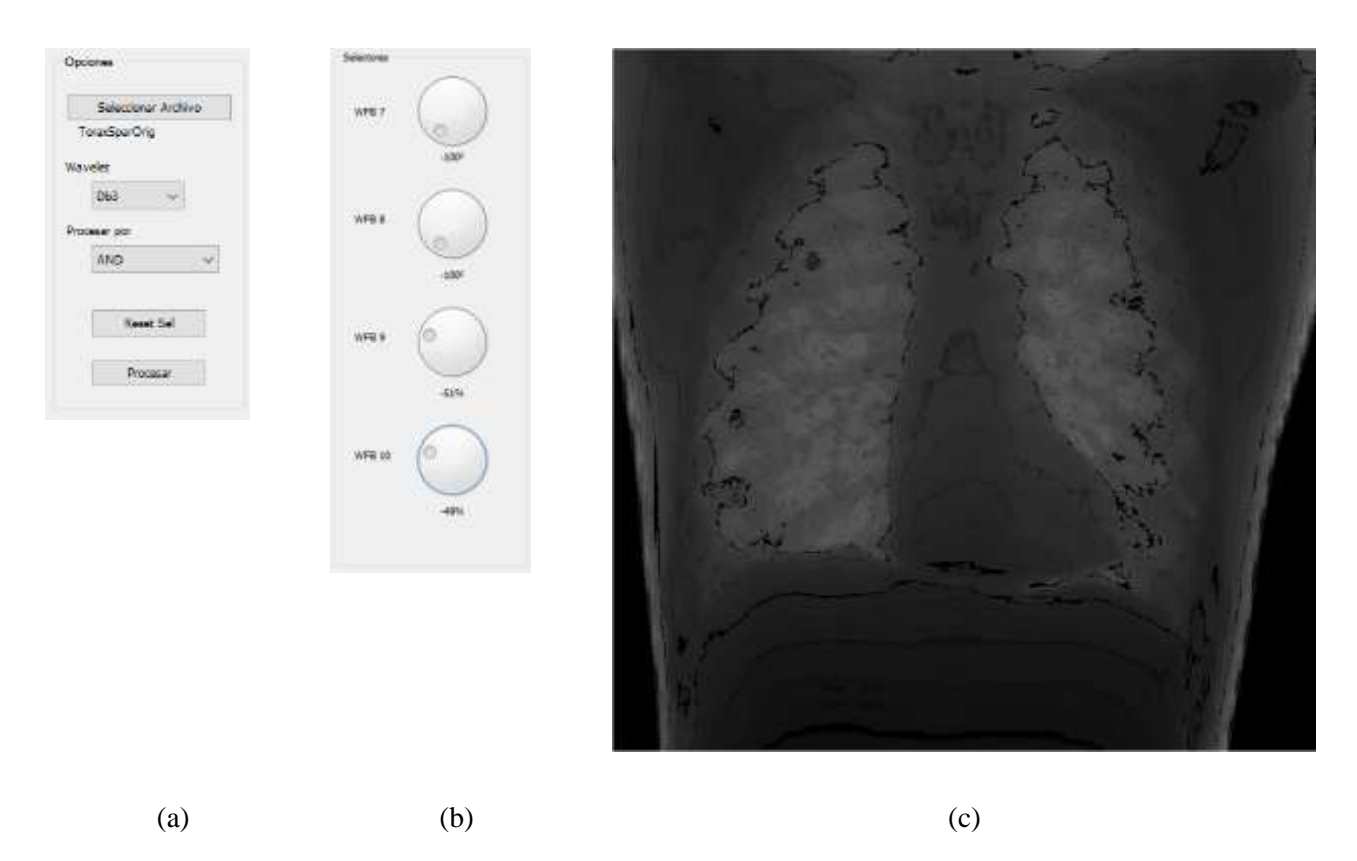

## **Figura 16. Imagen procesada (c), con diferenciador AND y Kernel Db3 (a) y ecualización WFB mostrada (b). Elaboración propia.**

La comparación por diferencias absolutas nos presenta como es que la afectación directa de los coeficientes de una WFB afecta directamente la presencia de elementos en la imagen. Sobre todo, permite observar componentes gráficos verticales, horizontales y diagonales. De este análisis se puede observar la presencia de elementos no muy visibles en la imagen original, pero que al aplicar acentuación o atenuación permiten un mejor análisis de la imagen original sobre esos elementos.

En la imagen de la figura 17(c) se puede observar en detalle la estructura del cuerpo costillar, la continuidad de los elementos que lo forman, permitiendo al medio radiólogo fácilmente analizar la continuidad de cada elemento del curso costillar. De esta forma también permite analizar visualmente la posible presencia de discontinuidades debidas a alguna anormalidad o fractura.

Además, se presenta un efecto de distorsión de la imagen 11(b) y un efecto no deseado generado en la parte central y hacia la parte baja izquierda. Esta presencia no deseable se presenta en la radiografía original adquirida con la rejilla anti-dispersión por la misma presencia de la rejilla y las características de difusión de la radiación X. Esta imagen se procesó con un kernel coif1, un diferenciador absoluto y la ecualización de WFB presentada.

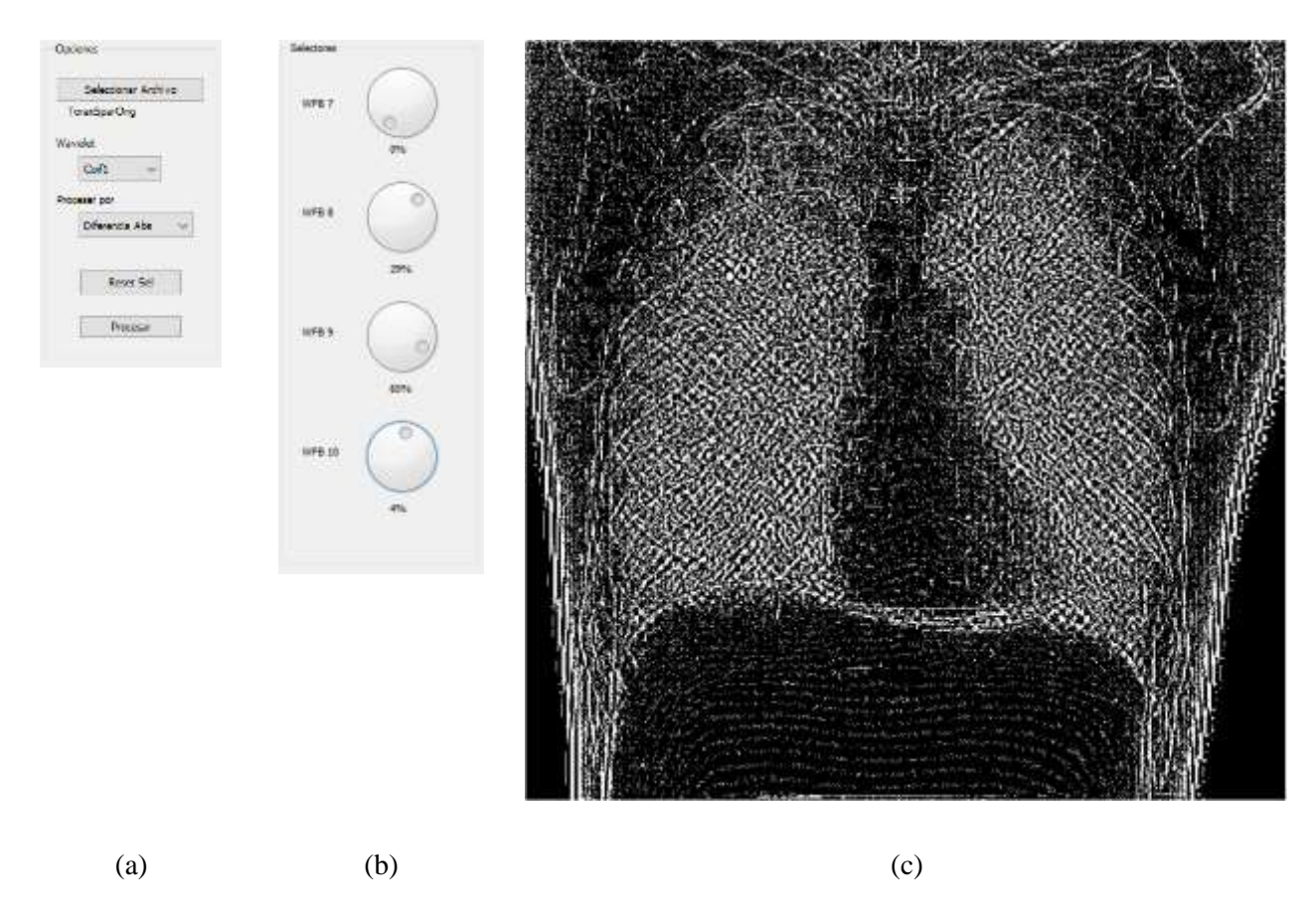

**Figura 17. Imagen procesada (c) con lectores coif1 (a) y ecualización seleccionada (b). Elaboración propia.**

### **4. DISCUSION**

La transformación Wavelet en su análisis multi-resolución facilita el análisis de imágenes en las diferentes frecuencias que la componen. Esta transformación aplicada a imágenes permite un análisis de elementos no evidentes en la imagen, pero que la integran y su descomposición permite un análisis detallado de características propias.

La herramienta presenta la posibilidad de procesar una imagen radiológica por medio de la transformación Wavelet de forma visual y en tiempos relativamente cortos de respuesta. Además, permite la interacción constante del analista experto en imágenes radiológicas por medio de una interfaz amigable y sencilla. Una vez familiarizándose con la herramienta es posible realizar análisis dirigidos hacia la identificación de algún evento especial.

La respuesta visual en tiempos relativamente breves permite fácilmente ver el resultado de una ecualización de valores de WFB y de componentes direccionales. Además, las imágenes se manejan en formatos RAW DICOM propios del ambiente médico, y dejan resultados parciales en un directorio. Este es un posible elemento para retomar las imágenes y realizar el archivado de las mismas si se considera conveniente.

La adquisición de imágenes por medio de equipo de radiología médica, y utilizando la rejilla anti-dispersión genera artefactos no deseados en la imagen que, al ser analizados en la presente investigación, se hace evidente la distorsión en el dominio Wavelet. Sobre todo, esta distorsión se presenta en las zonas de incidencia directa de radiación X, y para tratar de eliminar los artefactos se tendría que hacer la prueba con imágenes que se adquieran sin utilizar la rejilla anti-dispersión. Este análisis no lo considera la presente investigación.

Es importante notar que la herramienta permite visualizar eventos que pueden ser importantes en la interpretación radiológica, pero que los expertos deben comparar y analizar directamente sobre la imagen radiológica original. Esta herramienta proporciona imágenes para su análisis y como apoyo observacional.

# **5. CONCLUSIONES Y PROYECTOS FUTUROS.**

Se puede concluir que la herramienta que se presenta para el análisis e imágenes médicas radiológicas 2D en tonos de gris, es de utilidad para médicos radiólogos como un elemento de apoyo para la observación de elementos que no son muy visibles sobre la imagen original. Los expertos del área pueden observar estos elementos y profundizar su análisis sobre la imagen original, con la finalidad de identificar anormalidades posibles.

En conclusión, se puede decir que la herramienta desarrollada facilita el análisis en la afectación de diferentes WFB que representan agrupaciones de frecuencias y que pueden ser modificadas de forma independiente por un experto médico o radiólogo para su interpretación. Otra facilidad con la que cuenta es la de atenuar o acentuar el efecto que cada WFB tiene sobre la imagen en los que el análisis MRA permite en la transformación Wavelet. En la observación de las imágenes procesadas atenuadas y/o acentuadas se puede identificar elementos como fragmentaciones menores en cuerpos óseos varios, análisis de porosidad ósea, entre otras.

Investigaciones y desarrollos futuros de esta herramienta se planean hacia el análisis con un sistema de ecualización que permita manipular limites superiores o inferiores como elementos de filtrado de las WFB y sus componentes direccionales. Otras posibilidades son realizar procesamiento sobre otras kernel de Wavelet o sobre más bandas WFB. También es posible en el futuro utilizar otros tipos de transformaciones Wavelet como la DWT directa en el análisis multi-resolución. Es de nuestro interés experimentar con otra transformación Wavelet MRA como la transformada Wavelet discreta, y comparar resultados.

Una vez analizadas por expertos radiólogos, las imágenes con filtros con determinada ecualización que bajo el criterio radiológico presenten información importante para diagnósticos específicos, se pueden estandarizar, y generar bibliotecas que formen un set de entrenamiento para la detección de anormalidades específicas, utilizando redes neuronales. Esta investigación se planea a futuro conforme se obtengan resultados en el análisis de imágenes, para detección automatizada de apoyo al diagnóstico.

Una vez que los expertos radiólogos utilicen la herramienta, es posible desarrollar elementos que permitan guardar filtros del ecualizador de WFB identificados con la detección de ciertos eventos, y utilizarlos como baterías de prueba. Se analizará la conveniencia, para un futuro trabajo, de incluir elementos de análisis espectral de cada una de las imágenes que se procesan con esta herramienta.

### **6. AGRADECIMIENTO.**

Agradezco a la universidad Autónoma de Querétaro, por su apoyo en la actual investigación, y a los compañeros que apoyaron con sus valorables aportaciones y revisiones

### **7. REFERENCIAS BIBLIOGRAFICAS**

- Acuna-Garcia, J., Canchola-Magdaleno, S., Jacques, F. (2019). "Comparative Study: 2D Image Processing In Gray Scale Using Wavelets", International Journal of Computer Science and Software Engineering (IJCSSE), Volume 8, Issue 7, July 2019, pp: 151-160.
- Carlsson, C. and Carlsson, G. (2011). "Basic physics of X-ray imaging", ser. Report / Linkopings hogskola, Institutionen for radiologi. Department of Medicine and Care Radio Physics.

Chui, C. (1992). *Wavelet analysis and its applications*, Academic Press, USA.

Dougherty, G. (2011). "Medical Image Processing", ser. Report / Linkopings hogskola, Institutionen for radiologi. Springer New York Dordrecht Heidelberg London.

Gonzalez, C. and Woods, R. (2014). *Digital Image Processing*, Pearson Prentice Hall.

- Hassaballah, M., Abdelmgeid, A., Alshazly, H. (2016). "Image Features Detection, Description and Matching", Springer International Publishing Switzerland.
- Juha, J., Helovuoc, L. (2002). "High-performance implementation of wavelet algorithms on a standard PC", Elsevier B.V.
- Larkin, K. (2015). "Structural Similarity Index SSIMplified", Occasional Texts in the Pursuit of Clarity and Simplicity in Research. Series 1, Number 1.
- Lemmetti, J., Latvala, J., Öktem, H., Egiazarian, K., Niittylahti, J. (1999). "Implementing wavelet transforms for x-ray image enhancement using general purpose processors", Elsevier B.V.
- Mallat, S. (2009). *A Wavelet Tour of Signal Processing*, Academic Press is an imprint of Elsevier, USA.
- Shimizu, N., Yatabe, K., Nagatani, Y., Saijyo, S., Kosuge, T., Igarashi, N. (2016). "Software Development for Analysis of Small-angle X-ray Scattering Data", Institute of Materials Structure Science, High Energy Research Organization 1-1 Oho.
- Silva, E., Panetta, K., Agaian, S. (2007). "Quantifying image similarity using measure of enhancement by entropy", SPIE Proceedings.
- Tirumalasetty, S., Patlolla, V., Tirumalasetty, R., Arya, M., Agrawal, R., Hossain, G., Jothi, A., Dubey, A., Challoo, R., Goyal, A. (2018). "Graphical Computational Tool for Segmentation of Gray and White Matter Regions in Brain MRI", Conference: 2018 International Conference on Wireless Communications, Signal Processing and Networking.